anaa<br>Baaa<br>Baaa **HOURS** 0000<br>0000<br>0000 BB<sub>B</sub> 픪품 E 딂증 e e e<br>DAD 陯 e a a<br>DAD 需 iAT.  $\overline{H}$ IBe IBS 濡 1888<br>1888<br>1888 anaa<br>aaaa<br>aaaa  $\begin{array}{|c|} \hline \multicolumn{3}{|c|}{\mathbb{A}} & \multicolumn{3}{|c|}{\mathbb{A}} \\ \hline \multicolumn{3}{|c|}{\mathbb{A}} & \multicolumn{3}{|c|}{\mathbb{B}} \\ \hline \multicolumn{3}{|c|}{\mathbb{A}} & \multicolumn{3}{|c|}{\mathbb{B}} \\ \hline \multicolumn{3}{|c|}{\mathbb{A}} & \multicolumn{3}{|c|}{\mathbb{B}} \\ \hline \multicolumn{3}{|c|}{\mathbb{A}} & \multicolumn{3}{|c|}{\mathbb{B}} \\ \hline \multicolumn{3}{|c|}{\math$ 雷  $\begin{array}{|c|} \hline \circ & \circ \\ \hline \circ & \circ \\ \hline \end{array}$ 丽 鷗 <u>HH</u> E 暉 픎 回回 Í⊞∏ 田 回回 品間  $\Box$   $\Box$ **Income Changes in HMIS** November 2019

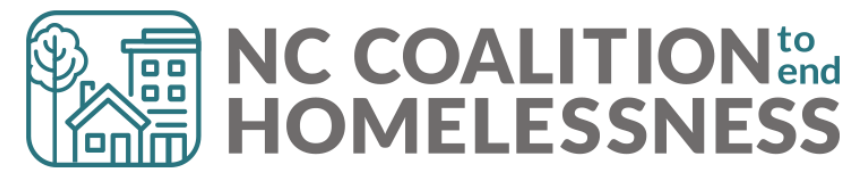

Disability, Health Insurance, **Income, and Non-Cash Benefits** can be changed in:

- Interim Updates
- Interim Annual Assessments
- Exit Assessments
- Post-Exit Follow-ups

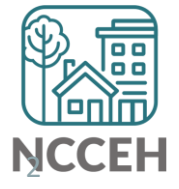

## HMIS Data Collection Stages

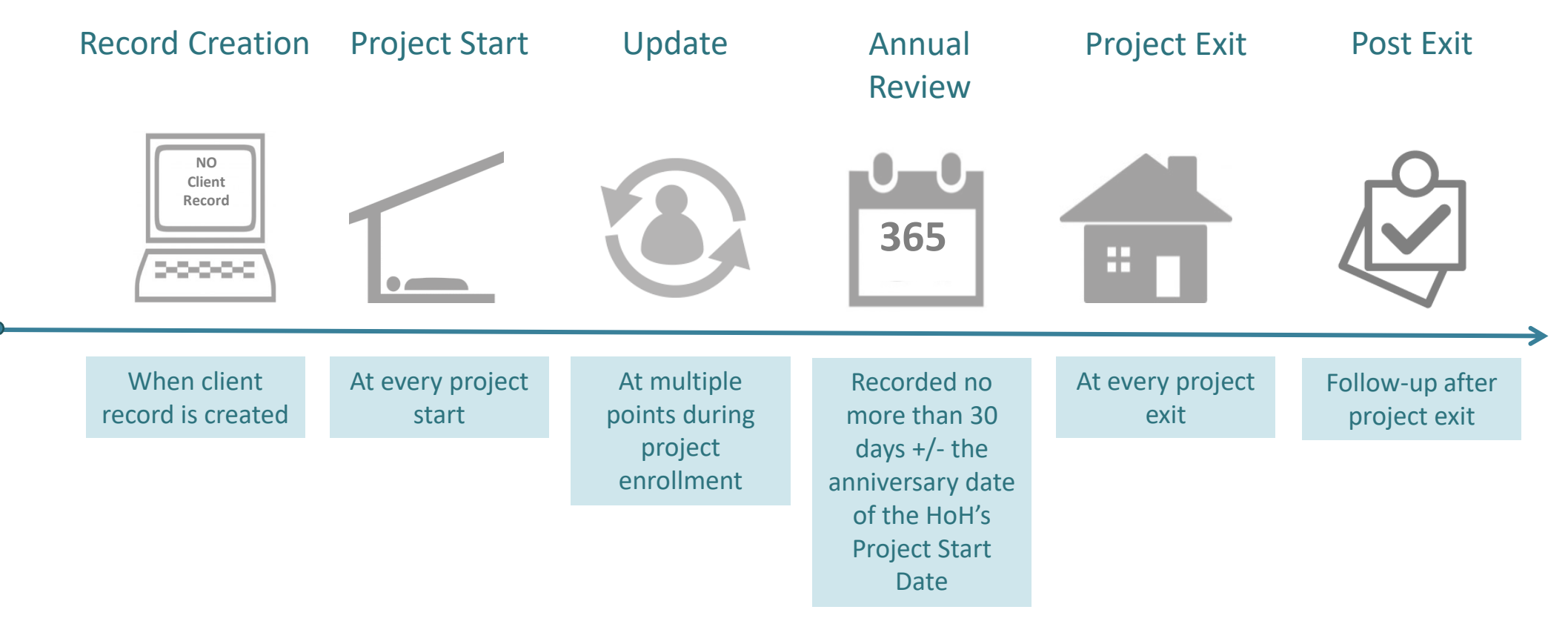

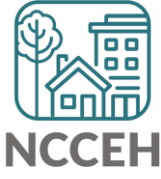

\*All Permanent Housing projects must record Move-in dates as an Interim Review – Update.

Steps to change sub-assessments depend on the responses from the initial snapshot of a client at Project Start:

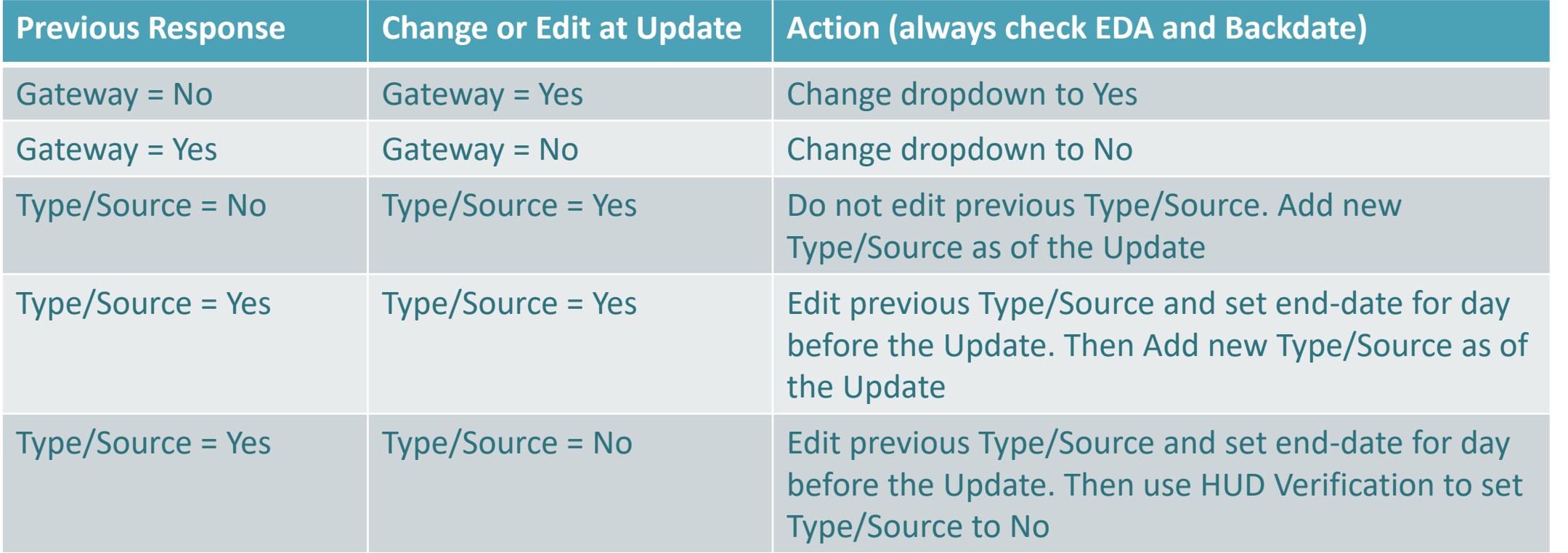

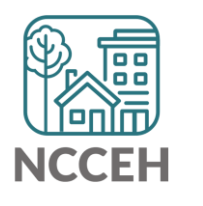

4

#### **Example A**

Wilson Smith has no income at project start on Oct 31<sup>st</sup> but has \$734 SSI income at your meeting on Nov 10<sup>th</sup>.

#### Steps to Update

- 1. Use Enter Data As for the right project and Backdate to 11/10/17.
- 2. Go to Wilson's Entry/Exit tab and Add an Interim Update.
- 3. Update the Gateway question to Yes.

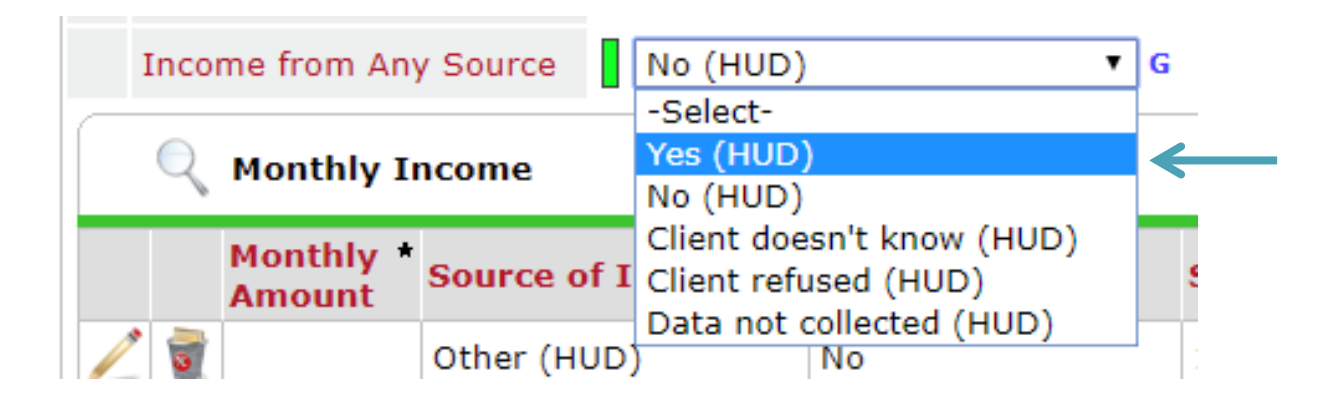

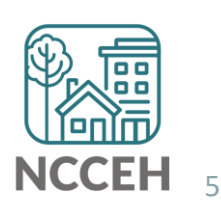

4. Click Add for a new SSI response.

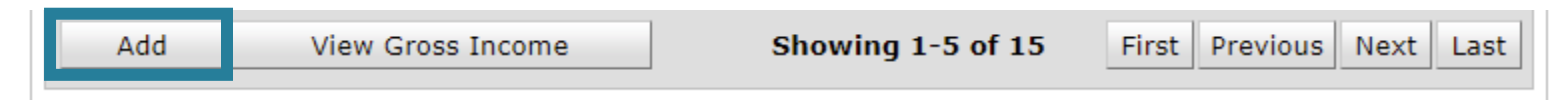

5. Complete Income Source information.

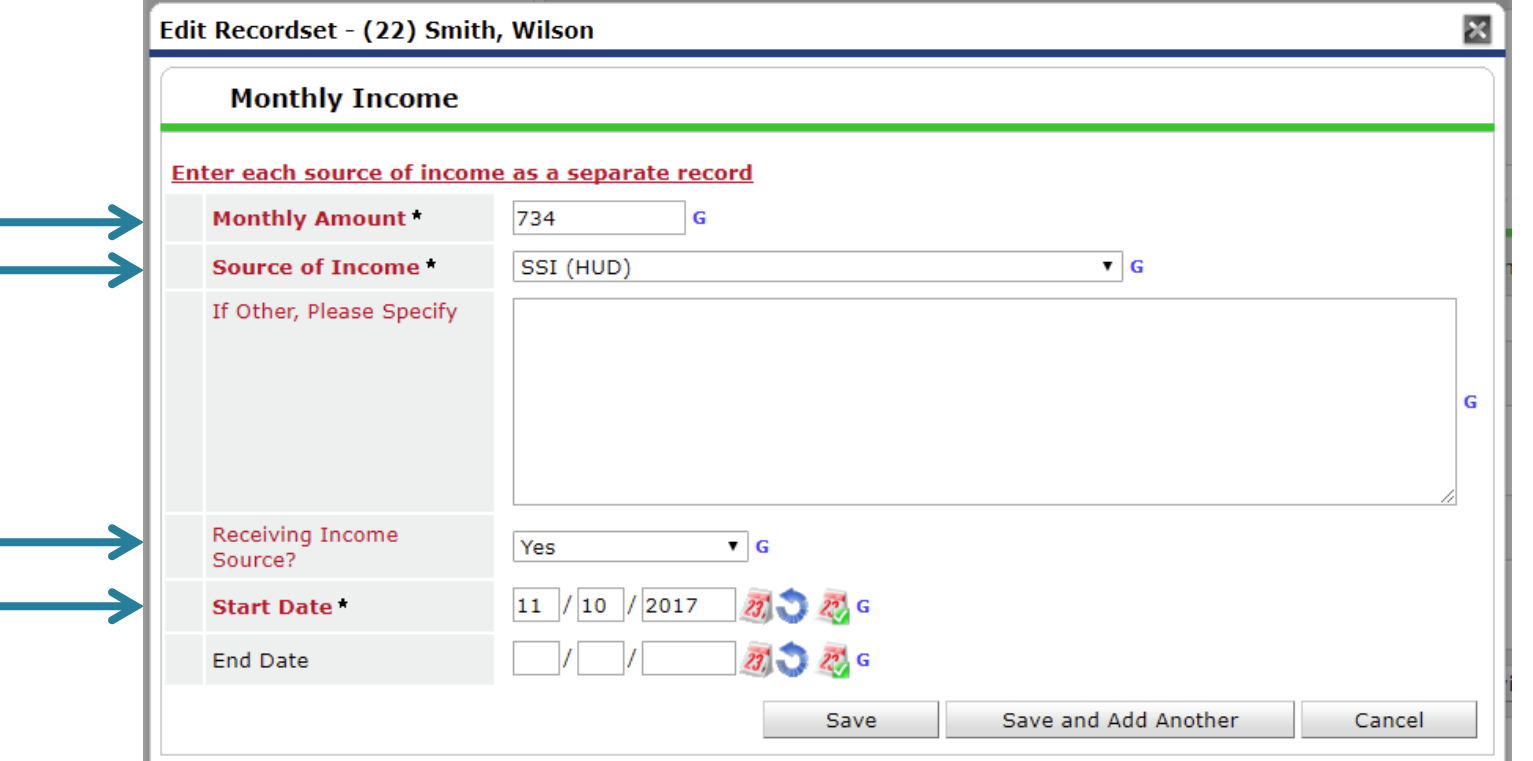

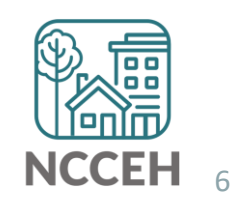

6. Now check that the Gateway, Sources, and HUD Verification all align and are correct.

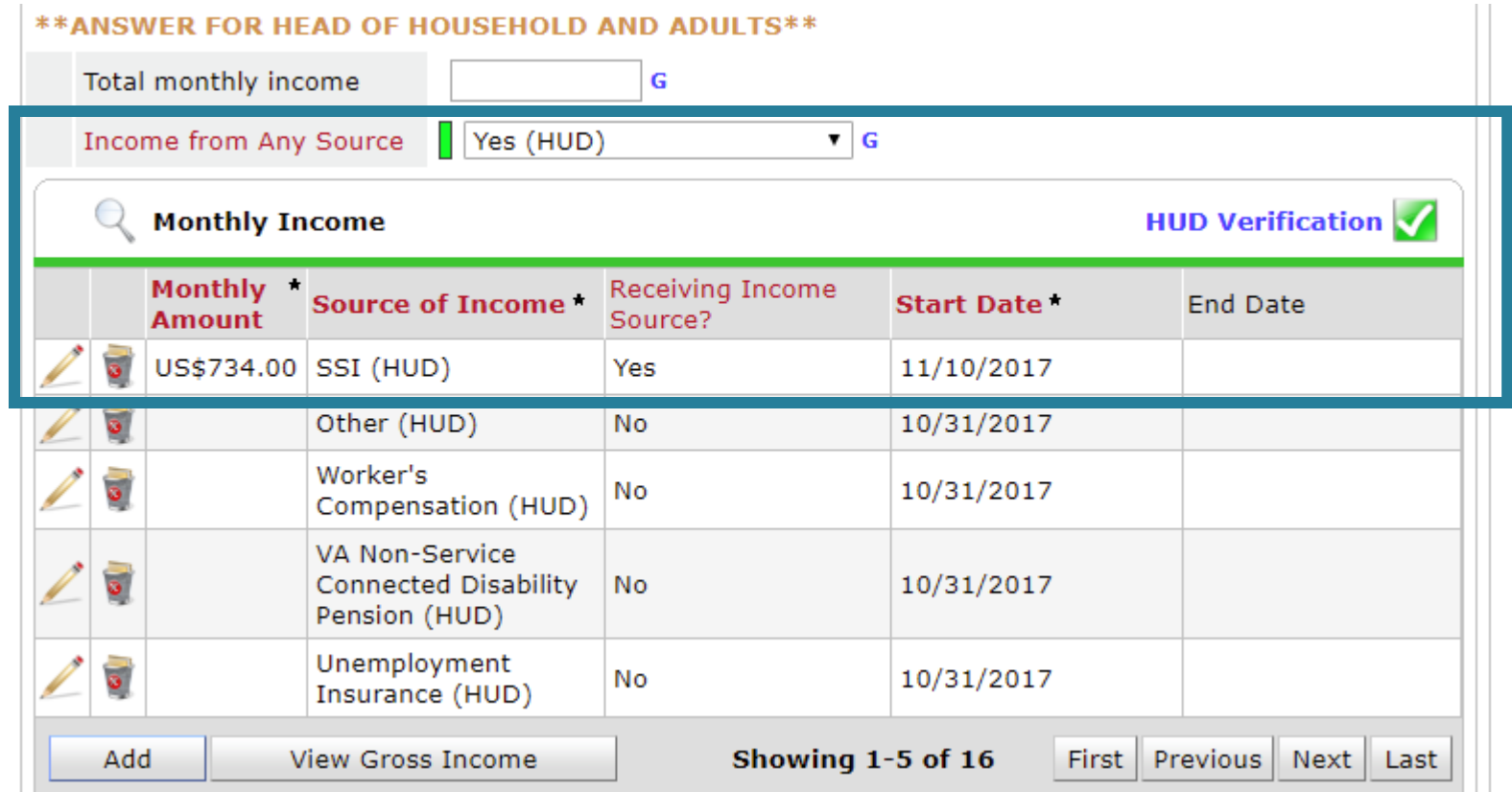

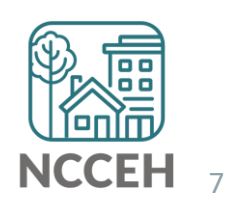

#### **Example B**

John Smith is receiving \$734 SSI income at project start on Oct 31<sup>st</sup> but his SSI income has increased to \$786 at your meeting on Nov 10<sup>th</sup>.

#### Steps to Update

- 1. Use Enter Data As for the right project and Backdate to 11/10/17.
- 2. Go to John's Entry/Exit tab and Add an Interim Update.
- 3. Find the SSI Income Source and click the pencil icon to edit.

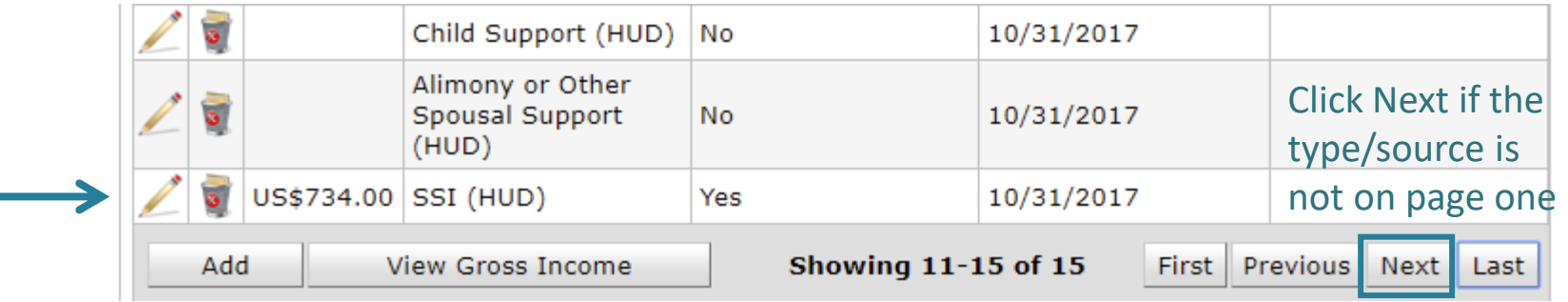

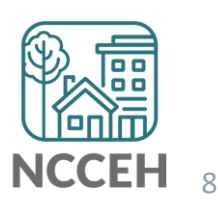

4. Set the end-date the day before th Backdate mode, Nov 9<sup>th</sup>.

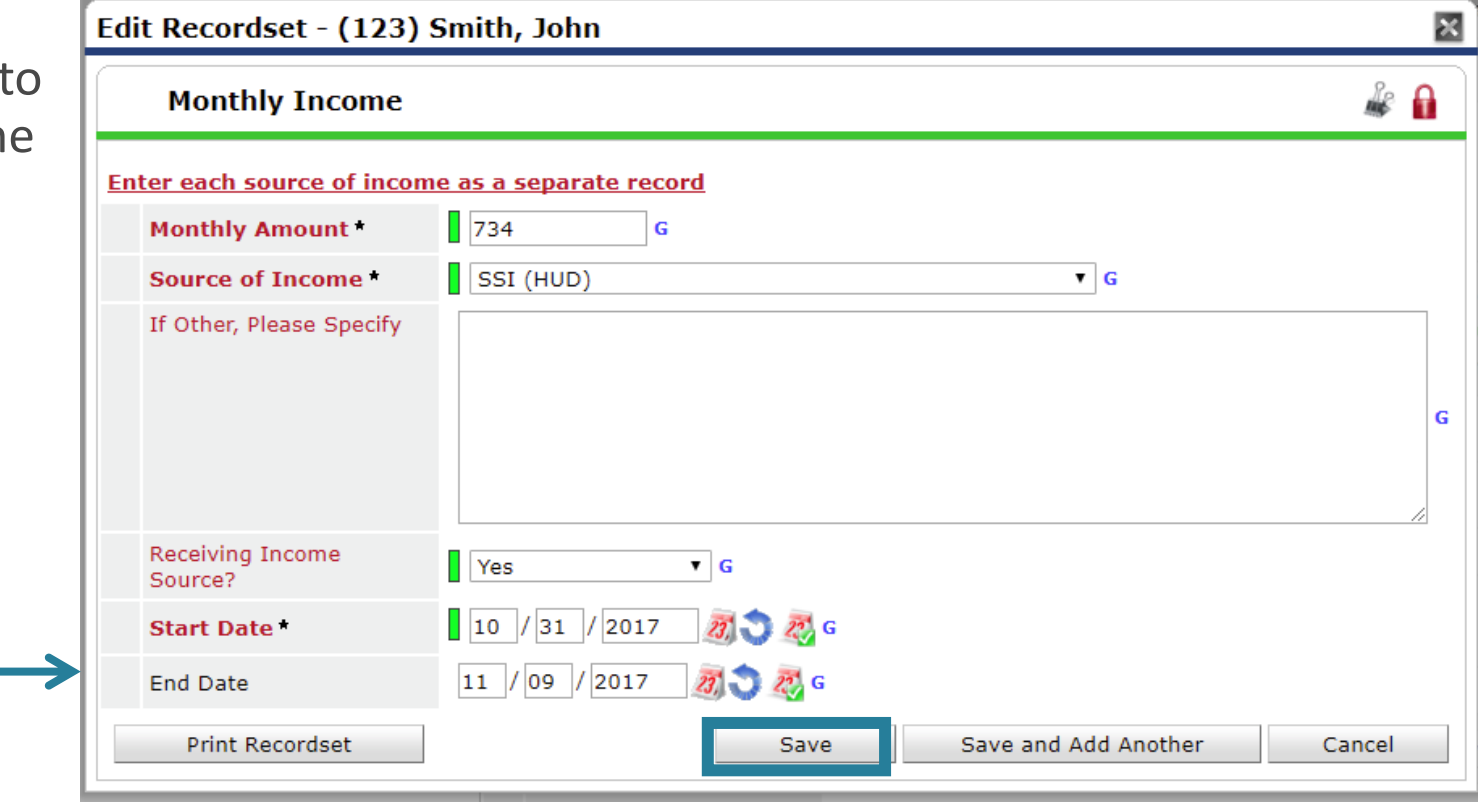

4. Click Add for a new SSI response

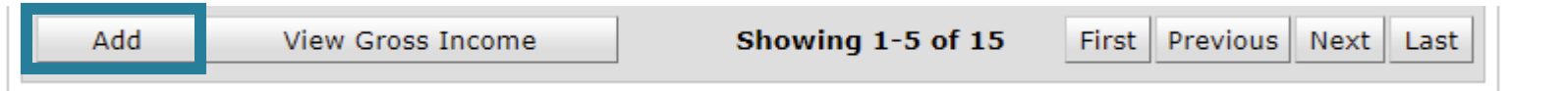

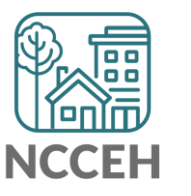

6. Complete Income Source information.

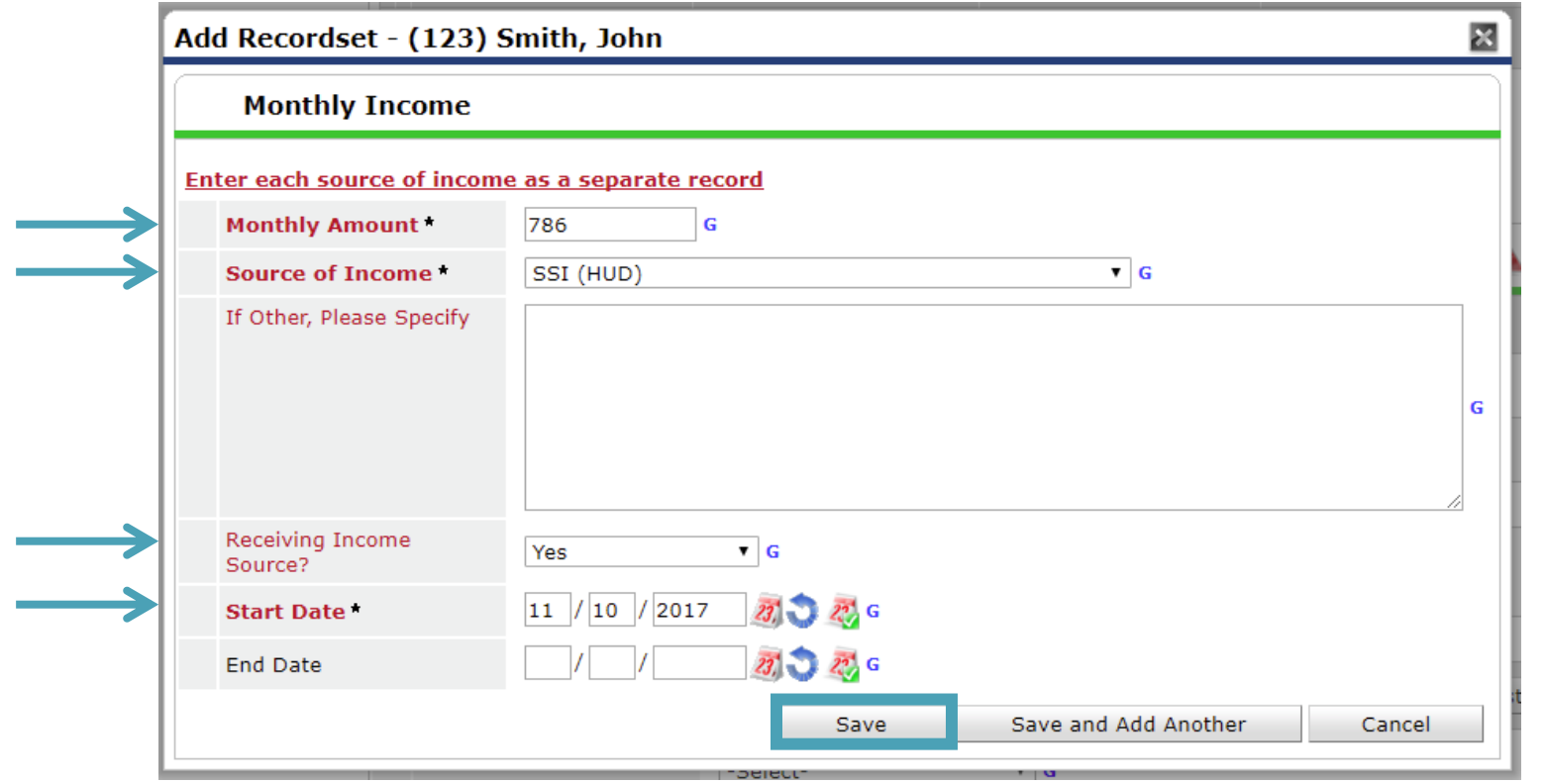

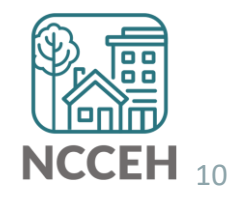

**\*\*ANSWER FOR HEAD OF HOUSEHOLD AND ADULTS\*\*** 

7. Now check that the Gateway, Sources, and HUD Verification all align and are correct.

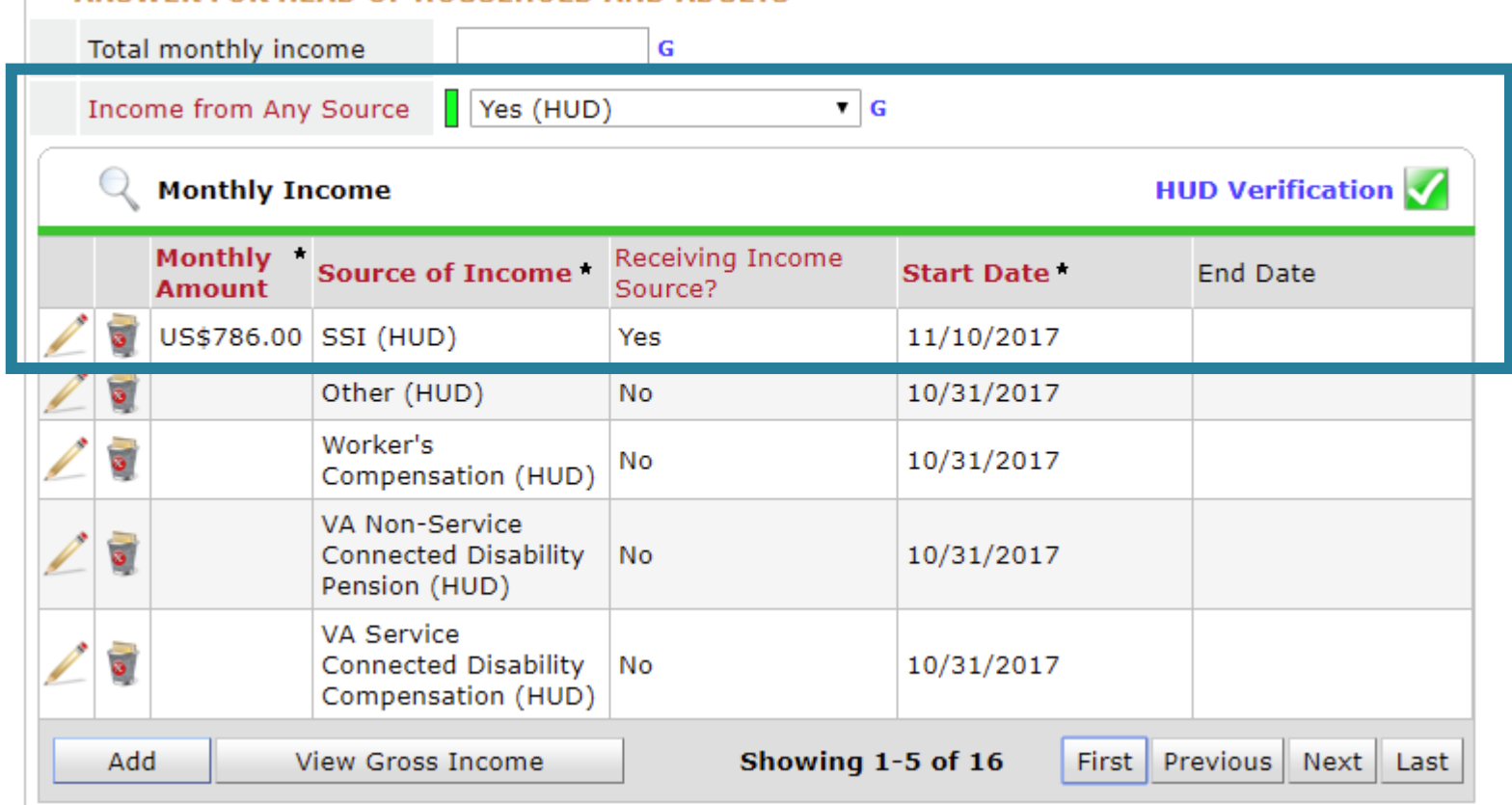

11

# Incomplete or Conflicting Sub-assessments

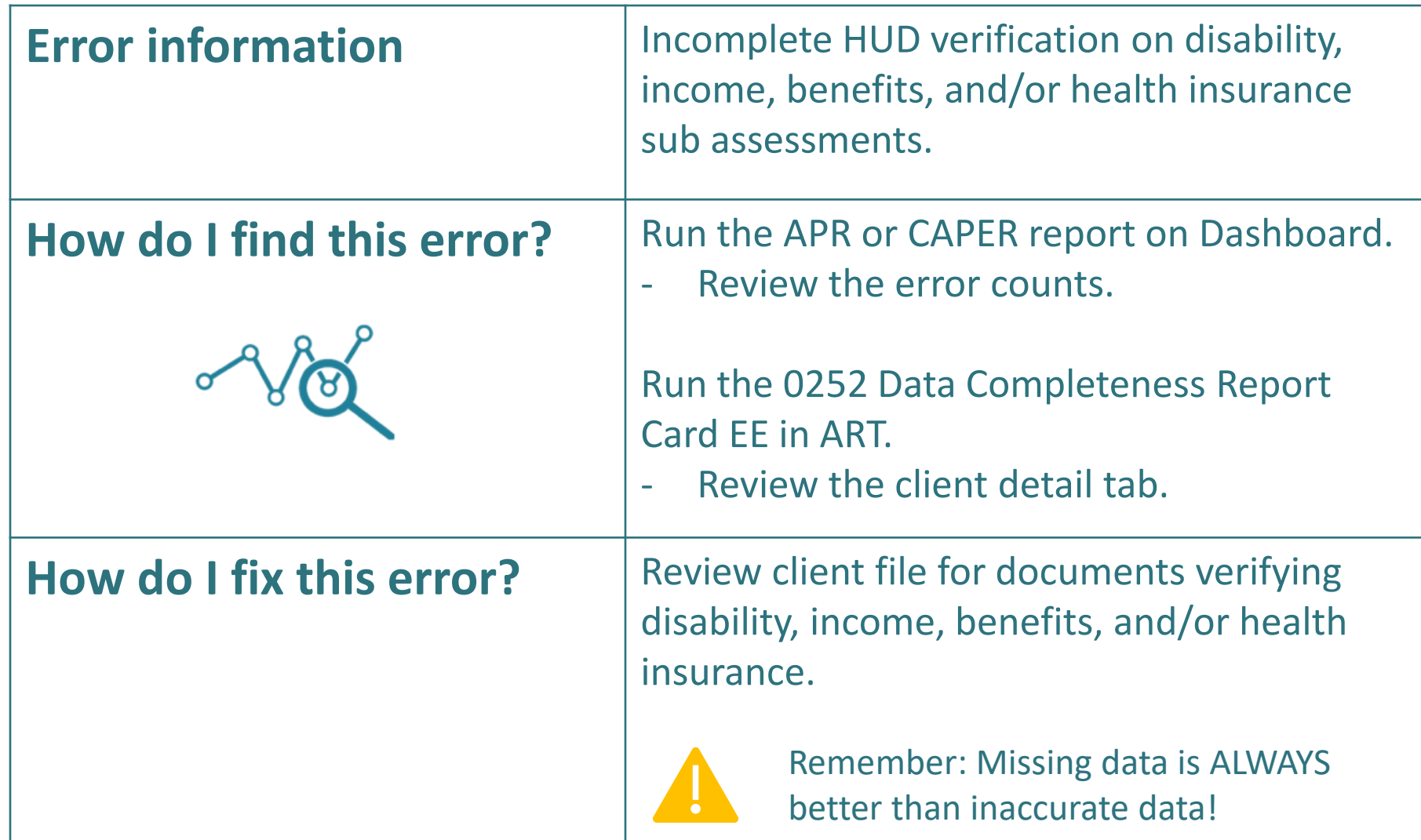

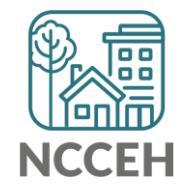

**Are you collecting complete info?**

### Income & Non-Cash Benefits

HUD requires data collection for every type of Income and Non-Cash Benefit.

Don't miss out on understanding different types of client resources for housing goals.

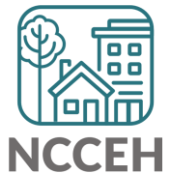

### Income

What is HUD asking for?

• Regular income that could contribute to or offset housing costs Could be any one of these types:

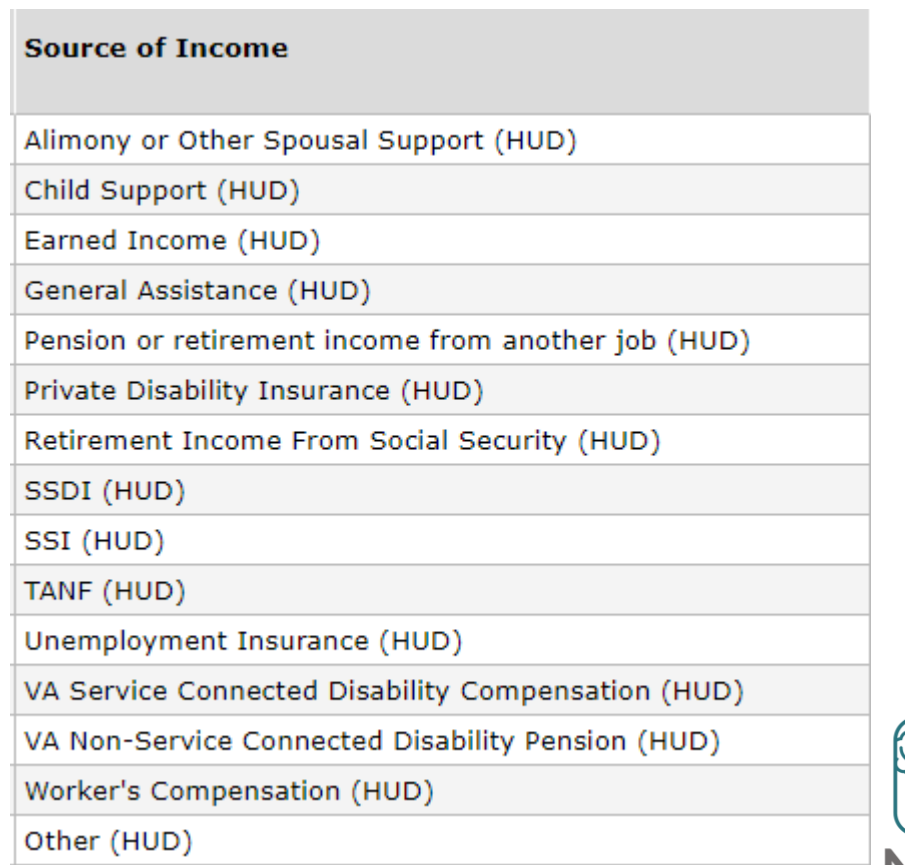

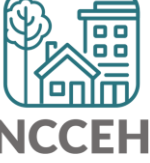

# Non-Cash Benefits

What is HUD asking for?

• Current, ongoing access to mainstream benefits All of these options are recorded:

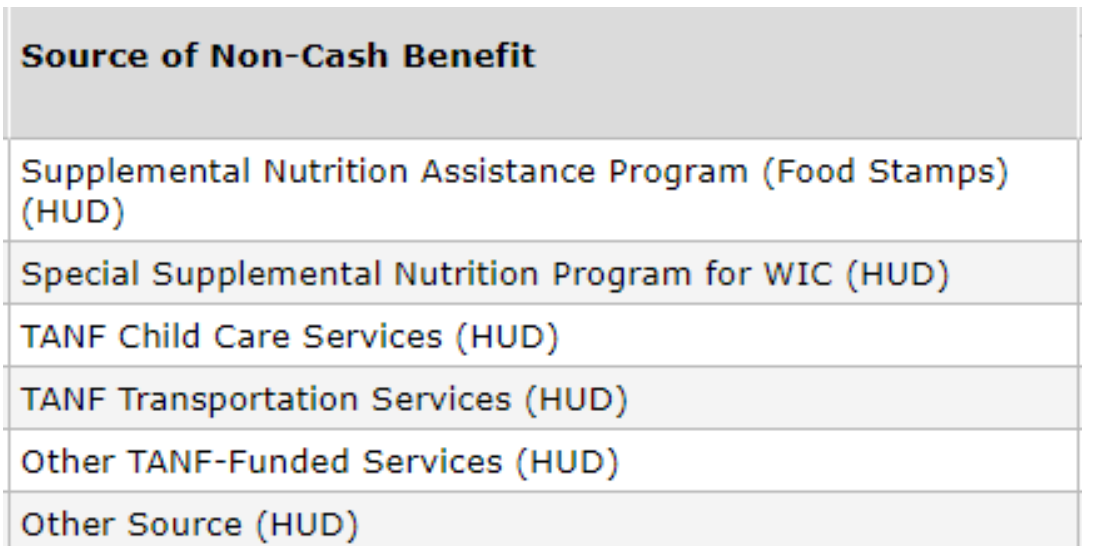

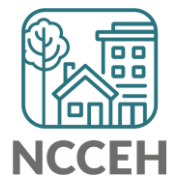

### @NCHomelessness Contact NCCEH

hello@ncceh.org 919.755.4393

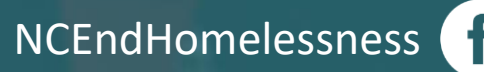

nc\_end\_homelessness<sup>®</sup>

### Contact NCCEH Data Center Help Desk

hmis@ncceh.org 919.410.6997

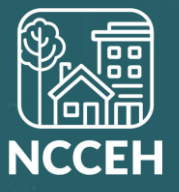